## **CamCtrl** 34

LotharF MikroKopter.de

# Inhaltsverzeichnis

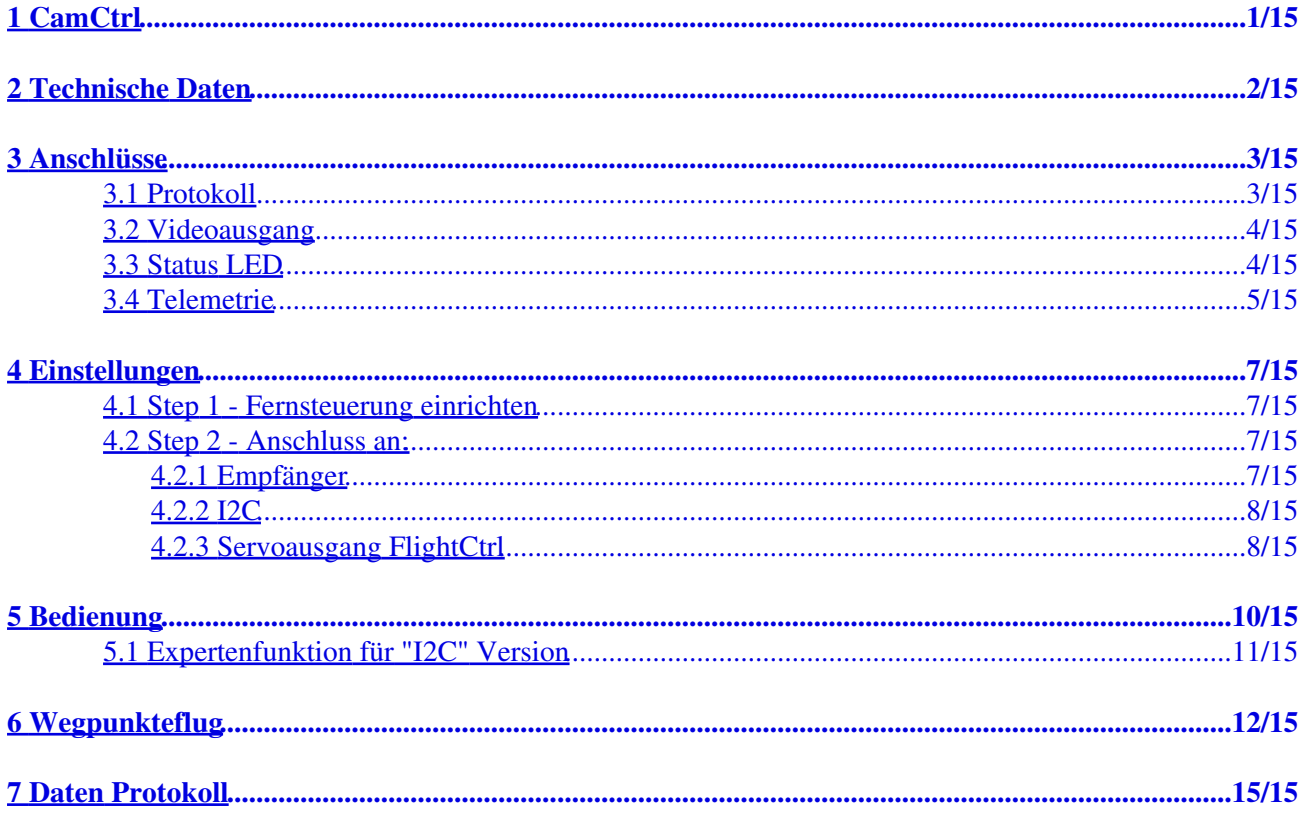

# <span id="page-2-0"></span>**1 CamCtrl**

Die *CamCtrl* ist eine Steuerplatine für Sony Foto- und Videokameras.

Folgende Funktionen sind möglich:

- Fotoauslösung
- Videoaufnahme starten und stoppen
- Zoom in/out (sofern von der genutzten Kamera unterstützt)
- Kamera wird automatisch eingeschaltet (wenn diese z.B. im Sleepmodus war)
- Verhindert, dass die Kamera in den Sleepmodus schaltet
- Abgriff des analogen Videosignales über die 3-polige Molexbuchse (nur im Protokoll "LANC" möglich und sofern die genutzt Kamera dies unterstützt)
- Optionaler Anschluss einer externen Status-LED

# <span id="page-3-0"></span>**2 Technische Daten**

 $\mathbf{r}$ 

- Versorgung 5V (über I2C oder Servoanschluss)
- Maße Platine 17,5 x 30mm
- Gewicht ~13g (I2C Version) ~15g (PPM Version)
- Kabellänge Multikabel ~45cm

# **3 Anschlüsse**

<span id="page-4-0"></span>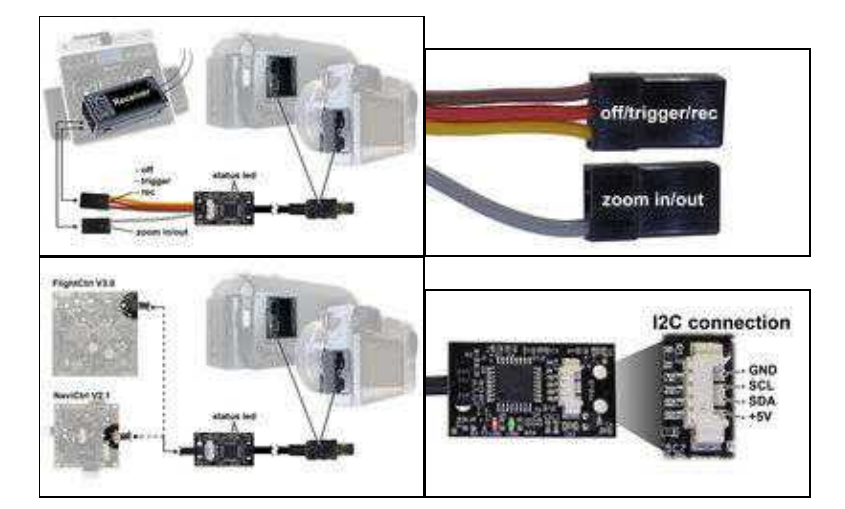

Erhältlich ist die *CamCtrl* als "Servo" oder "I2C" Version.

Als "Servo" Version wird sie direkt an z.B. einen Empfänger angeschlossen.

Die "I2C" Version kann direkt per Molexkabel an eine FlightCtrl V3.0 oder einer NaviCtrl V2.1 angeschlossen werden.

# **3.1 Protokoll**

<span id="page-4-1"></span>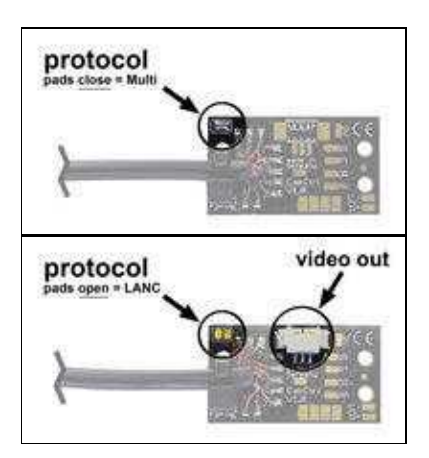

Per Lötjumper kann das benötigte Protokoll auf der *CamCtrl* eingestellt werden.

Unterstützt wird von der *CamCtrl* das Protokoll:

#### *MULTI* •

(wird z.B. verwendet von Sony A7, A6000, A5000, A5100 und anderen Fotokameras)

oder

### *LANC* •

(wird z.B. verwendet von Sony HDR-PJ810, HDR-PJ780, HDR-PJ740, HDR-PJ650, HDR-CX350VE, HDR-CX410, HDR-CX730, HDR-CX760)

## **3.2 Videoausgang**

<span id="page-5-0"></span>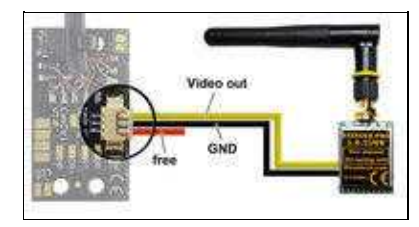

Auf der "LANC-Version" ist eine Videoausgangbuchse verlötet. Hieran kann direkt ein Videosender • angeschlossen werden.

#### **INFO:**

-> Nur unter dem LANC Protokoll können einige Videokamera ein Videobild über den Anschlussstecker ausgeben. Bei dem Protokoll "Multi" ist dies NICHT möglich!!!

## <span id="page-5-1"></span>**3.3 Status LED**

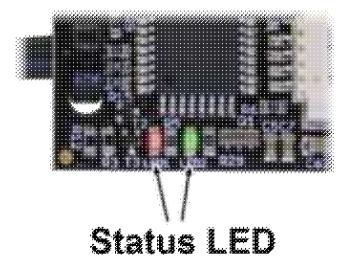

- Statusmeldung **grüne LED**:
	- ♦ **AUS** => keine Versorgungsspannung

♦ **AN** => CamCtrl wird mit Spannung versorgt und ist betriebsbereit

Statusmeldung **rote LED**:

- **AUS** ♦
	- => grüne LED ist auch aus => keine Versorgungsspannung
- **blinkt schnell** ♦
	- => keine Kamera angeschlossen
	- => falsches Protokoll für die angeschlossene Kamera (LANC <-> MULTI)
	- => Kamera wird nicht unterstützt
- ♦ **blinkt langsam** => Kamera wurde erkannt und Kamera ist "AN"
- ♦ **AN mit kurzer Unterbrechung** => Videoaufnahme ist gestartet

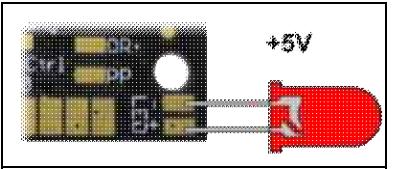

#### **Anschluss externe LED** •

Die optional anzuschließende externe Status-LED zeigt das gleiche an, wie die rote LED auf der CamCtrl.

## **3.4 Telemetrie**

<span id="page-6-0"></span>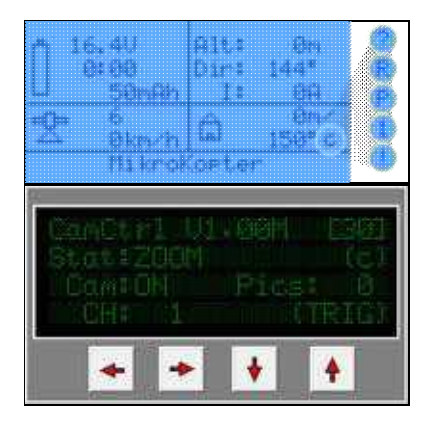

Bei Nutzung über "I2C" wird der jeweilige Status über die Telemetrie übertragen und angezeigt. (MK-Telemetrie Graupner HoTT Sender oder im KopterTool)

Die Anzeigen sind:

- $\bullet$  c = camera is ready
- $R =$  Videoaufnahme aktiv
- $\bullet$  P = Videokamera in Photo mode (LANC Camcorders)
- ! = Kamera ist aus, aber angeschlossen
- $\bullet$  ? = Keine Kamera angeschlossen
- 0-9 = Anzahl aufgenommener Fotos
- Zoom ist aktiv

# <span id="page-8-0"></span>**4 Einstellungen**

# <span id="page-8-1"></span>**4.1 Step 1 - Fernsteuerung einrichten**

Um die Funktionen der *CamCtrl* nutzen zu können, werden 2 freie Kanäle an der Fernsteuerung benötigt:

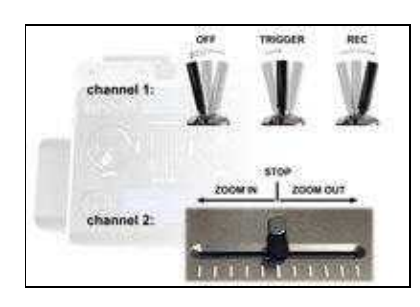

**Kanal 1 =>** Funktion *Triggern* und *REC* •

Hierfür nutzt man an der Fernsteuerung am besten einen 3-fach Schalter. Geschaltet wird dann die Funktion => OFF / Trigger / REC

**Kanal 2 =>** Funktion *Zoom* •

Hierfür nutzt man an der Fernsteuerung am besten ein Potentiometer. Die Mittelstellung ist die "Ruhestellung". Bewegt man das Poti in die eine oder andere Richtung zoomt die Kamera entsprechend.

# <span id="page-8-2"></span>**4.2 Step 2 - Anschluss an:**

## **4.2.1 Empfänger**

<span id="page-8-3"></span>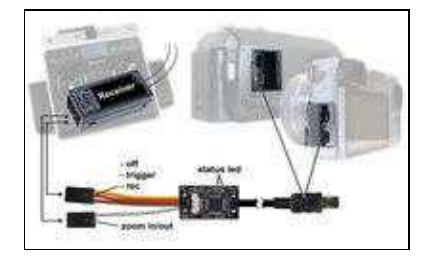

Nutzt man die Version *CamCtrl* "Servo", kann diese direkt an einen Empfänger angeschlossen werden.

Die Servostecker der *CamCtrl* werden auf die freien Steckplätze der zugeteilten Kanäle am Empfänger gesteckt.

## **4.2.2 I2C**

<span id="page-9-0"></span>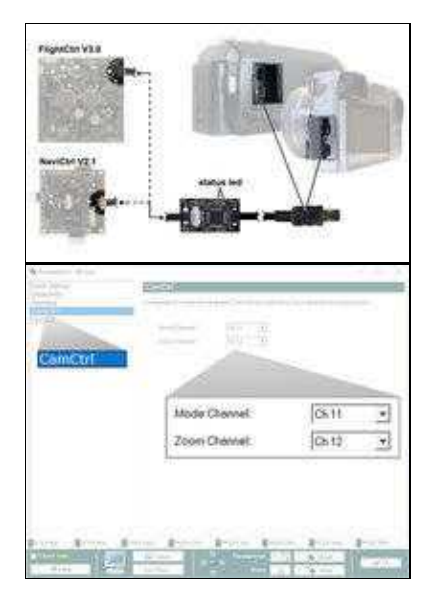

Nutzt man die Version *CamCtrl* "I2C", kann diese direkt an den I2C Anschluss der FlightCtrl V3.0 oder der NaviCtrl V2.1 angeschlossen werden.

Hierbei können dann auch die Statusmeldungen der *CamCtrl* über die Telemetrie angezeigt werden.

Die Kanalzuteilung erfolgt über die Einstellungen des KopterTool.

Wurden z.B. die Kanäle 11 und 12 am Sender hierfür eingestellt, werden diese im Reiter "CamCtrl" entsprechend eingetragen (siehe Bild rechts).

## **4.2.3 Servoausgang FlightCtrl**

<span id="page-9-1"></span>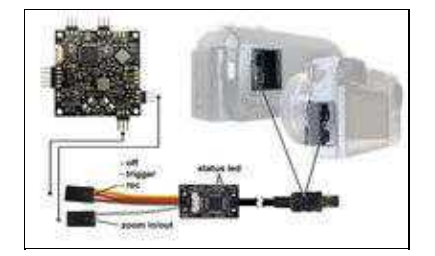

#### CamCtrl 02/16/19 03:09:37

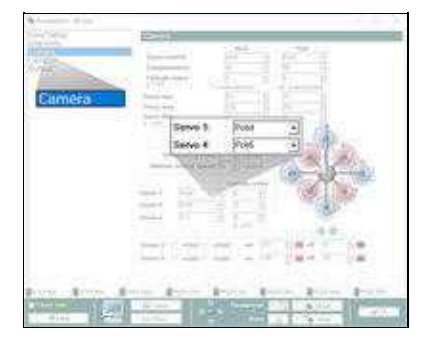

Nutzt man die Version *CamCtrl* "Servo", kann diese direkt an die Servoausgänge der "FlightCtrl" angeschlossen werden.

Die Servostecker der *CamCtrl* werden auf die freien Servoausgänge 3+4 der FlightCtrl gesteckt.

Die Kanalzuteilung erfolgt über die Einstellungen des KopterTool.

Wurden z.B. die Kanäle 11 und 12 am Sender hierfür eingestellt, werden diese im Reiter "Kamera" unter "Servo 3" und "Servo 4" entsprechend eingetragen (siehe Bild rechts).

# **5 Bedienung**

<span id="page-11-0"></span>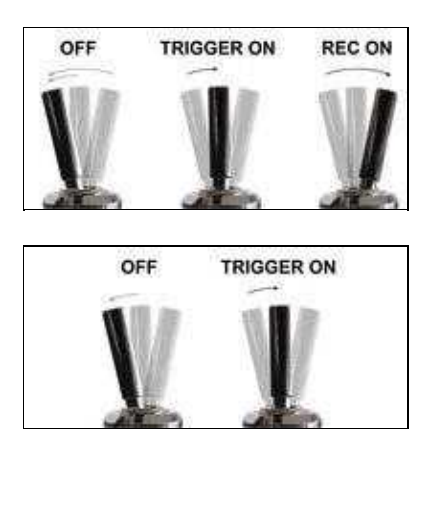

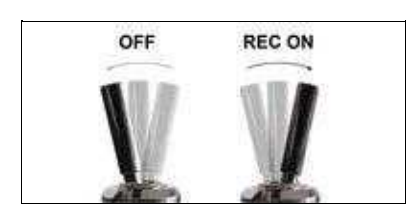

Über den 3-fach Schalter werden die Funktionen "Trigger" und "REC" bedient.

Der Schalter hat dabei die Stellungen: **OFF / Trigger / REC**

#### • **Foto auslösen**

- Den 3-fach Schalter von der "OFF" Position in die Mittelstellung schalten.
	- ◆ *CamCtrl* "I2C" -> Es wird ein Foto aufgenommen. (Für weitere Fotos erneut von "OFF" auf Mittelstellung schalten)
	- *CamCtrl* "Servo" -> es wird ein Foto aufgenommen. ♦ (Bleibt der Schalter in Mittelstellung, wird nun alle ~3 Sekunden ein weiteres Foto aufgenommen)

#### • **Video REC starten**

- Den 3-fach Schalter von der "OFF" Position in die Endstellung schalten.
	- *CamCtrl* "I2C" -> Es wird ein Video aufgenommen. ♦ (Zurückschalten in die "OFF" Position beendet die Aufnahme)
	- *CamCtrl* "Servo" -> es wird ein Video aufgenommen. ♦ (Zurückschalten in die "OFF" Position beendet die Aufnahme)

# **5.1 Expertenfunktion für "I2C" Version**

<span id="page-12-0"></span>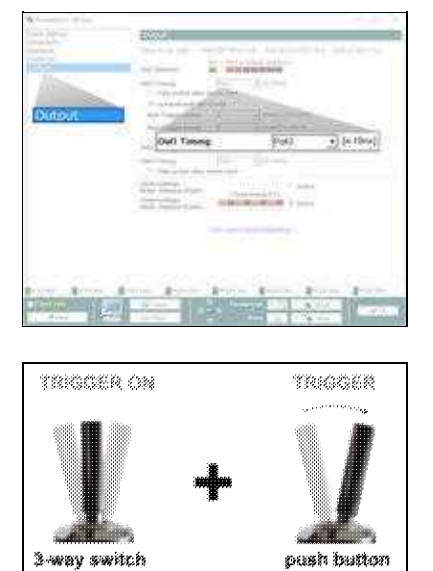

Ist die *CamCtrl* per **I2C** am Kopter angeschlossen, kann man eine Sonderfunktion nutzen.

Hierfür wird ein weiterer freier Kanal an der Fernsteuerung einem Taster zugeteilt.

In den Einstellungen des KopterTool unter den Reiter *Ausgänge* wird dieser Kanal für "Out1 Timing" eingestellt sein. In unserem Beispiel ist der Kanal 10 hiermit belegt.

Stellt man nun den 3-fach Schalter in die Mittelstellung wird ein Foto aufgenommen. Bleibt der Schalter in Mittelstellung stehen, kann über den Taster weiter manuell ein Fotos ausgelöst werden.

# <span id="page-13-0"></span>**6 Wegpunkteflug**

Ist die *CamCtrl* "I2C" oder "Servo" angeschlossen, kann man auch die automatische Foto-Auslösung beim Wegpunkteflug nutzen.

#### **INFO:**

Beim Wegpunkteflug muss die "Waypoint-Automatik" eingeschaltet sein, damit automatisch ausgelöst werden kann.

Mit dem unter "Out1 Timing" eingetragene Kanal wird diese "Automatik" aktiviert, wenn der Kanal in "Mittelstellung" steht.

## **Einstellung für**

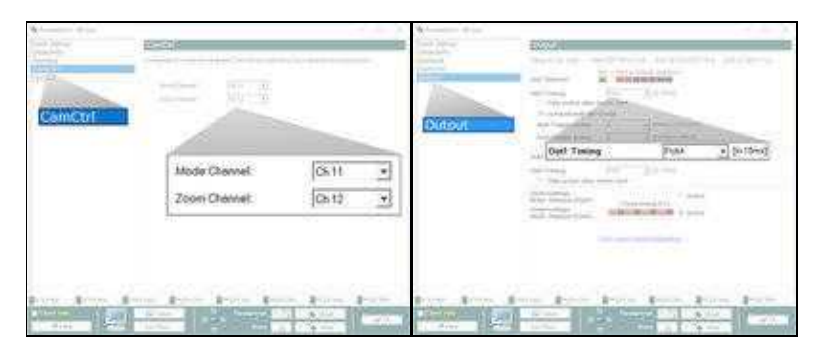

### *CamCtrl* **"I2C"** •

- Der Kanal vom Potentiometer wird unter ♦ "Zoom Channel" eingesetzt
- Der Kanal vom 3-fach Schalter wird unter ♦ "Mode Channel und "Out1 Timing" eingetragen
- Wird der 3-fach Schalter nun während des Wegpunktefluges in Mittelstellung gestellt, ist die ♦ "Waypoint-Automatik" aktiv

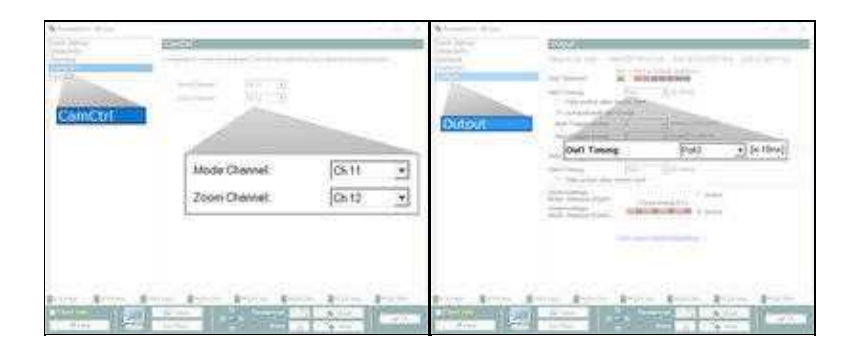

- *CamCtrl* **"I2C" +** *"Expertenfunktion für "I2C" Version"*
	- Der Kanal vom Potentiometer wird unter ♦ "Zoom Channel" eingesetzt
	- Der Kanal vom 3-fach Schalter wird unter ♦ "Mode Channel" eingetragen
	- Der Kanal für den Taster wird unter ♦ "Out1 Timing" eingetragen
	- Den Kanal für den Taster in der Fernsteuerung umstellen, ♦ damit die "Waypoint-Automatik" dauerhaft aktiv ist

Infos zur Umstellung findet man hier: **[WaypointAutomatic](http://wiki.mikrokopter.de/WaypointAutomatic#Taster_f.2BAPw-r_Fotoausl.2BAPY-sung)**

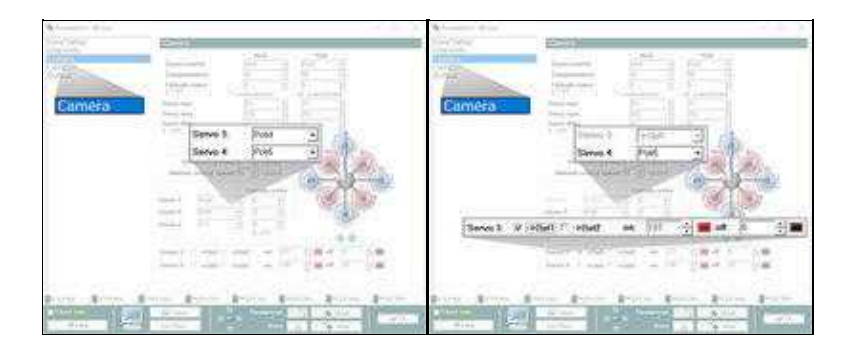

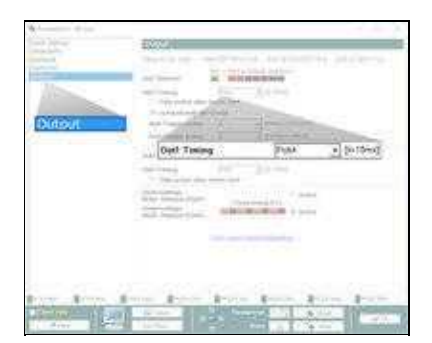

#### *CamCtrl* **"Servo"** •

- ♦ Die *CamCtrl* wurde an die Servoausgänge 3+4 der FlightCtrl angeschlossen [\(Link\)](http://wiki.mikrokopter.de/FlightCtrl_V3.0#Molex_Reihe_1)
- Der Kanal vom 3-fach Schalter wird unter ♦ "Servo 3" eingesetzt
- Der Kanal vom Potentiometer wird unter ♦ "Servo 4" eingesetzt
- ♦ Bei "Servo 3" einen Haken unter "->Out1" setzen und bei "on 127 und bei "off" 0 eintragen
- Der Kanal vom 3-fach Schalter wird unter ♦ "Out1 Timing" eingesetzt
- Wird der 3-fach Schalter nun während des Wegpunktefluges in Mittelstellung gestellt, ist die ♦ "Waypoint-Automatik" aktiv

#### **TIP** •

Da hierbei die Fotoauslösung nur über die Automatik beim Wegpunkteflug aktiv ist, sollte diese Einstellung in einem extra Parametersatz (z.B.5) gespeichert werden.

So kann man auf dem Flugfeld über die Fernbedienung den benötigten Parametersatz auswählen und zwischen der normalen Bedienung der Kamera und der "Waypoint-Automatik" umschalten

# <span id="page-16-0"></span>**7 Daten Protokoll**

Hier findet sich das I2C Protokoll: [CamCtrlProtocol](http://wiki.mikrokopter.de/CamCtrlProtocol)